# Sprawozdanie z projektu: Całkowanie Monte Carlo przy użyciu klasy TFoam z Pakietu ROOT

Justyna Pe
iak Teresa Rodak

<sup>10</sup> lutego <sup>2016</sup>

# 1 Wstep

Niniejszy raport został sporządzony w celu przedstawienia całkowania Monte Carlo przy użyciu klasy TFoam z Pakietu ROOT. Dokument zawiera treści opisujące bibliotekę ROOT w sposób ogólny (jak rownież sposób jej instalacji), klasę TFoam, oraz opis całkowania Metodą Monte Carlo. Na końcu został umieszczony opis programu napisanego w języku  $c++$ , który to wykorzystuje klasę TFoam do całkowania Monte Carlo.

# <sup>2</sup> Informa
je ogólne

### 2.1 Całkowanie Metodą Monte Carlo

Załóżmy, że chcemy obliczyć całke z funkcji  $f(x)$  w przedziale  $\langle xp; xk \rangle$ . Definicja całki znaczonej mówi, że wartość całki równa jest polu obszaru pod wykresem krzywej w zadanym przedziale całkowania. Ustalamy że wartość funkcji w obszarze całkowania mieszczą się w przedziale  $\langle \text{yp}; \text{yk}\rangle$ . Pole prostokąta wyznaczonego przez przedział całkownia:  $\langle xy; x \rangle$  oraz zakres wartości funkcji w tym przedziale :<yp;yk> jest prosty do wyznaczenia i wynosi:

$$
P = |xk - xp| * |yp - yp|
$$

Metoda Monte Carlo polega na wylosowaniu n punktów znajdujących się w obrębie wspomnianego prostokąta. Przybliżoną wartość całki wyznaczamy z proporcji: stosunek pola pod krzywą do pola prostokąta jest równy stosunkowi liczby punktów pod krzywą do wszystkich wylosowanych punktów. Błędy całkowania maleją odwrotnie proporcjonalnie do pierwiastka z liczby próbek:

 $1/\sqrt{N}$ 

Dokładność wyniku uzyskanego tą metodą jest zależna od liczby sprawdzeń i jakości użytego generatora liczb pseudolosowych. Zwiększanie liczby prób nie zawsze zwiększa dokładność wyniku, ponieważ generator liczb pseudolosowych ma skończenie wiele liczb losowych w cyklu.

### 2.2 Biblioteka ROOT

Obecne eksperymenty fizyczne zbierają ogromne ilości danych. Danych tych nie da się analizować recznie choćby ze względu na ich ilość dlatego do ich obróbki wykorzystuje się komputery.

W CERN-ie (Europejska Organizacja Badań Jądrowych) opracowano więc narzędzie, które miało ułatwić analizowanie danych. Narzędziem tym jest własnie ROOT czyli platforma programistyczna na której opierają się najważniejsze eksperymenty fizyki wysokich energii (min. eksperymenty przy LHC - wielki zderza
z hadronów).

Zalety ROOT'a:

- Mniejsza ilość kodu do zapisania wykorzystuje się dotychczasowe elementy kodu
- Kod jest bardziej niezawodny elementy pochodzące ze szkieletu zostały już wcześniej przetestowane.
- Biblioteka pozwala na koncentrowanie się na konkretnych zagadnieniach interfejs, grafika oraz połączenia pomiędzy elementami są dostarczane w ramach szkieletu

#### ROOT składa się z kilku części:

- Biblioteki  $c++$  dostarczają on gotowe klasy, które umożliwiają pisanie gotowych programów w  $c++$ dzięki czemu można w znaczny sposób skrócić czas pracy. W środowisku ROOT dopasowanie funkcji, tworzenie histogramu, ustawienie różnych opcji rysowania itp. można zrobić zaledwie w kilku linijkach
- Interpreter CINT można uruchomić wpisując w terminalu polecienie root. Umożliwia uruchamianie skryprów napisanych z biblioteki ROOT'a. Można też napisać własny kawałek kodu i go szybko uruchomić.
- Kompilator ACLiC jest to kompilator, który z makr potrafi stworzyć pliki współdzielone.

#### Biblioteka zawiera bardzo dużo klas:

- TObject definiuje domyślne ustawienia dla wszystkich obiektów w ROOT
- TGraph, TGraphErrors, TGraph2D, TMultiGraph klasy związane z wykresami
- TRandom1, TRandom2, TRandom3 klasy generujące liczby losowe  $(\text{wedlug rozkładu } 1, 2, 3-d)$
- TMath klasa z funk
jami matematy
znymi
- TFoam symulator generatora liczb losowych.

### 2.3 Klasa TFoam

TFoam to ogólnego przeznaczenia "komórkowy" generator zdarzeń - liczb losowych.

Wysoką wydajność generatora MC uzyskuje się poprzez podzielenie dziedziny całkowania na małe komórki. Komórki mogą być n-wymiarowe. Siatka komórek nazywana jest "pianą"(ang. foam) wtrwarzana jest w procesie binarnego podziału komórek.

#### Przykładowe metody klasy

- TFoam::MakeEvent generuje losowy punkt / wektor według rozkładu zdefiniowanego przez użytkownika.
- TFoam::TRandom to podstawowa klasa ROOT'a do generowania liczb losowych.
- TFoam::GetMCvect przy pomocy tej metody użytkownik może uzyskać punkt/wektor wygenerowany metoda Monte Carlo.
- TFoam::GetIntegMC zwraca wartość całki obliczonej metodą Monte Carlo.
- TFoamIntegrand funkcja całkująca.

#### 3 <sup>3</sup> Sposób instala
ja biblioteki ROOT

### 3.1 Instala
ja - Krok <sup>1</sup>

Pierwszym krokiem przy instalacji ROOT'a jest pobranie ze strony https://root.cern.ch/downloadingroot paczki z plikami wykonywalnymi oraz należy je rozpakować w katalogu docelowym.

- *gunziprootv*6*.*04*.*14*.Linyx <sup>−</sup> ubuntu*<sup>14</sup> *<sup>−</sup> <sup>x</sup>*866<sup>4</sup> *<sup>−</sup> gcc*4*.*8*.tar.gz*
- *tarxvfroot<sup>v</sup>* <sup>6</sup>*.*04*.*14*.Linyx <sup>−</sup> ubuntu*<sup>14</sup> *<sup>−</sup> <sup>x</sup>*866<sup>4</sup> *<sup>−</sup> gcc*4*.*8*.tar*

Następnie pobieramy kod źródłowy. Najlepiej pobrać najnowszą wersję. Paczkę należy rozpakować w tym samym katalogu.

• *tarzxvfrootv*2*.*25*.xx.source.tar.gz*

Przechodzimy do tego katalogu i upewniamy się że znajduje się w nim plik Makefile.

#### 3.2 Instala
ja - Krok <sup>2</sup>

Aby poprawnie zainstalować ROOT'a musimy jeszcze pobrać dodatkowe paczki. Można zrobić to pole
eniem:

• *sudoapt−getinstallbuild−essentialgfortransubversionxorg−devlibxml*2*−dev libmysqlclient<sup>−</sup> devlibff tw*<sup>3</sup> *<sup>−</sup> devlibssl <sup>−</sup> devlibglu*<sup>1</sup> *<sup>−</sup> mesa <sup>−</sup> devautomakeautoconf*  $libtoolcurllibncurses5 - devbinutilslibX11 - devlibXpm - devlibXft - devlibXext - dev$ 

Czasem trzeba doinstalować dodatkowe biblioteki zgodnie z informacjami wyświetlanymi w terminalu.

#### Instalacja - Krok 3  $3.3$

Kolejną niezbędną czynnością jest ustawienie zmiennych środowiskowych. Są one niezbędne do poprawnej kompilacji i prawidłowego działania programu. Aby to zrobić otwieramy plik bashrc, który znajduje się w katalogu domowym home/:

• *gedit /.bashrc*

i na końcu tego pliku dopisujemy:

```
export R00TSYS=/opt/root
export PATH=\$PATH:\$R00TSYS/bin
export LD_LIBRARY_PATH=\$LD_LIBRARY_PATH:\$R00TSYS/lib
```
# 3.4 Instala
ja - Krok <sup>4</sup>

Teraz możemy już skonfigurować instalację komendą

• *./configure* 

Kiedy już skonfigurujemy ROOT'a możemy przejść do kompilacji. W tym elu wystar
zy wpisa¢ w konsoli:

• *make*

Kompilacja jest dość długim procesem - może trwać ponad godzinę. Na koniec wyświetla się informacja aby przed uruchomieniem ROOT'a wykonać polecenie:

• *.../root/bin/thisroot.sh*

# 3.5 Instala
ja - Krok <sup>5</sup>

Przy wpisaniu w konsolę komendy root włącza się program. Jeśli nie chcemy źeby wyświetlał się

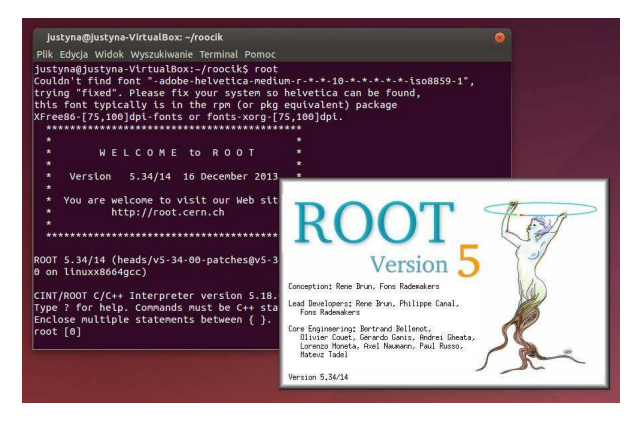

ekran startowy ROOT'a przy wpisywaniu komendy root w konsoli należy dodać -l.

# <sup>4</sup> ROOT <sup>w</sup> prakty
e

#### 4.1 Kod programu głównego

```
using namespace std;
int main()
Double_t *MCvect = new Double_t[2];<br>TRandom *PseRan= new TRandom3();
                                                     ///Dwuwymiarowy wektor generowany przez MC run.<br>///Tworzy generator liczb losowych.
 PseRan->SetSeed(4357);
PseRan->SetSeed(4357);<br>
TheomX = new TFoam("FoamX");//Tworzy symulator generatora liczn losowych.<br>
ToamX->SetkDim(2);<br>
FoamX->SetkDim(2);<br>
FoamX->SetkDim(2);<br>
FoamX->SethOIn(2);<br>
(//Liczba celi (domyślnie jest to 2000)<br>
Fo
```
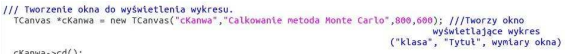

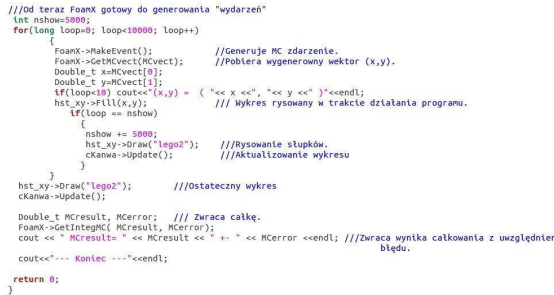

# 4.2 Działanie programu

W zależności od przyjętej wartośći SetnCells() zmienia się dokładność całkowania - zmniejsza się błąd.

- SetnCells(1000) -> *MCresult* = 0*.*80482227 + *<sup>−</sup>*0*.*<sup>00015770558</sup>
- SetnCells(2000) -> *MCresult* = 0*.*80470824 + *<sup>−</sup>*0*.*<sup>00013189493</sup>
- SetnCells(5000) -> *MCresult* = 0*.*80466268 + *<sup>−</sup>*0*.*<sup>00010574415</sup>

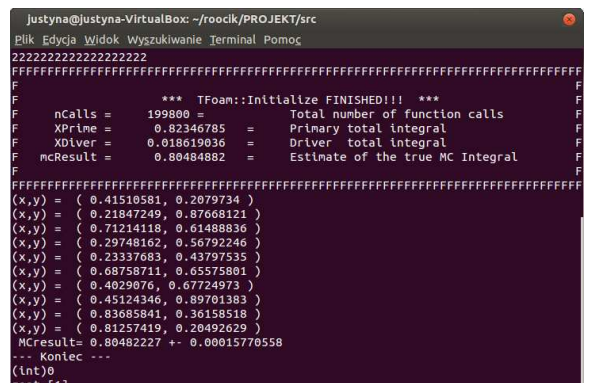

Zmieniając parametr drugi parametr w TH2D("Legenda", "Wykres x-y", 50,0,1.0, 50,0,1.0) zagęszczamy siatkę.

Zmieniając parametr w Draw() zmieniamy typy wykresu.

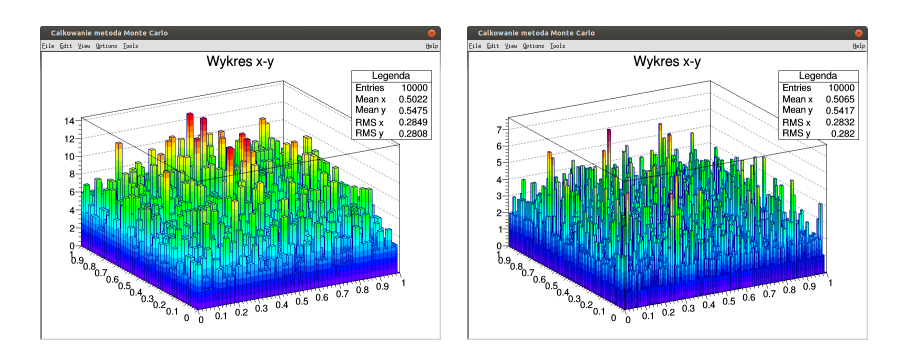

Rysunek 1: Zagęszczenie siatki

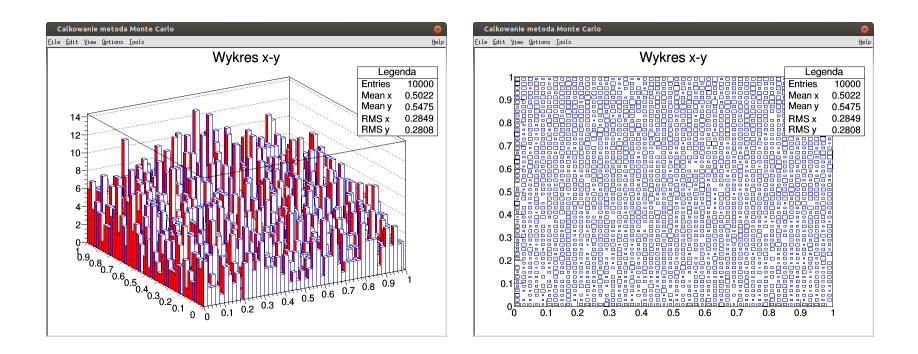

Rysunek 2: Typy wykresów

Funkcja, która była poddana całkowaniu:

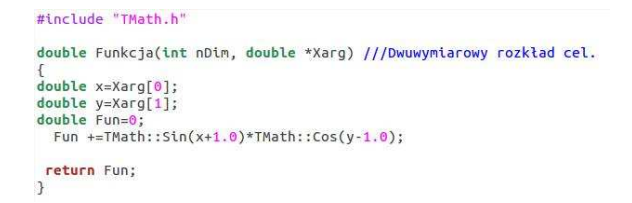

# <sup>5</sup> Podsumowanie

Program ROOT służy do przechowywania, analizy i prezentacji danych. Oparty jest o programowanie obiektowe, więc pełne zrozumienie tego programu możliwe jest dopiero po opanowaniu podstaw języka  $C++$ . Osobom, które nie posiadają zaawansowanej wiedzy na temat programowania oraz znajomości systemu operacyjnego Linux, już sama instalacja ROOT'a może przysporzyć wiele problemów. Ponadto instlacja jest czasochłonna.

# Literatura

- [1] https://root.cern.ch/
- [2] https://root.cern.ch/doc/master/annotated.html
- [3] https://root.cern.ch/doc/master/classTFoam.html
- [4] http://arxiv.org/abs/physics/0210061